• Если выбран режим **Испол. время GPS**, кнопками  $\uparrow$  /  $\downarrow$  выберите свой часовой

**5 6 7**

**4**

4. Для удаления пользовательской камеры контроля скорости нажмите кнопку **[III**]

**8 9**

### **Знакомство с устройством**

**Примечание:** Изображения и другие графические образы данного документа приведены в справочных целях. Они могут отличаться от изображений и образов, генерируемых фактическим устройством.

> **Примечание:** По юридическим причинам, предупреждения о камерах контроля скорости доступны не во .<br>всех странах

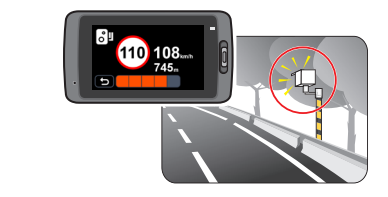

Увереннная езда при своевременной информации о камерах контроля скорости на дороге. Вы можете загрузить бесплатные обновления данных с нашего сайта: www.mio.com/ru/speedcams

- при приближении автомобиля к камере контроля скорости прозвучит обычное звуковое оповещение;
- <sup>l</sup> при приближении автомобиля к камере контроля скорости на скорости выше допустимой будет звучать непрерывное звуковое оповещение до тех пор, пока скорость автомобиля не снизится до допустимой;
- при проезде автомобиля мимо камеры контроля скорости будет звучать другое звуковое оповещение.

# **Предупреждения о камерах контроля скорости**

При наличии камеры контроля скорости в определяемом направлении на экран выводятся оповещения. На экране отобразится предупреждение, а также будет воспроизведено звуковое оповещение (доступны режимы: **Звуковое**, **Голосовое**, **Без звука**).

Если установлен режим **Звуковое** оповещение:

Способ получения предупреждений о камерах контроля скорости можно настраивать. Информацию см. в разделе «Настройка системы».

#### **Добавление камеры контроля скорости**

**Примечание:** Добавить пользовательскую камеру контроля скорости можно, только если доступны GPS-координаты.

Данный видеорегистратор позволяет свободно редактировать базу данных камер контроля скорости (например, можно добавить пользовательскую камеру контроля скорости, обнаружив ее на дороге). Видеорегистратор позволяет добавить до 100 пользовательских камер контроля скорости.

Процедура добавления пользовательской камеры контроля скорости:

- 1. Для добавления пользовательской камеры контроля скорости в текущем местоположении нажмите кнопку + О<sup>р</sup>во время записи видео.
- 2. При следующем проезде этого места видеорегистратор будет выдавать оповещения.

Чтобы отформатировать карту памяти (все данные будут удалены), нажмите кнопку  $\overline{\phantom{a}}$ и выберите пункт «Формат».

пояс. Система будет устанавливать дату и время по данным GPS.

- Чтобы не повредить карту памяти, никогда не пытайтесь её разобрать или вносить какие-либо изменения;
- <sup>l</sup> Никогда не кладите тяжелые предметы на карту памяти, не роняйте ее и не подвергайте сильным ударам;
- <sup>l</sup> Никогда не трогайте руками или металлическими предметами контактную часть карты, чтобы не поцарапать ее;
- <sup>l</sup> Храните карту памяти в сухом и чистом месте, без повышенной влажности и экстремальных температур;
- <sup>l</sup> Если для форматирования карты памяти вы использовали другие устройства (компьютер или фотоаппарат), то есть вероятность того, что она не будет корректно работать в видеорегистраторе. Необходимо отформатировать ее в видеорегистаторе, это позволит вам быть уверенным, что работа будет успешной;
- <sup>l</sup> Разъем для карты памяти в видеорегистраторе служит только для чтения/записи карты памяти; <sup>l</sup> Рекомендуется использовать карты памяти объемом не меньше 8 Гб – 128 Гб и классом не ниже 10.
- Компания MiTAC не гарантирует совместимость устройства с картами MicroSD от всех производителей;
- <sup>l</sup> Скорость чтения и записи данных на видеорегистраторе может быть разной в зависимости от характеристик карты памяти;
- <sup>l</sup> Перед извлечением карты памяти, необходимо выключить видеорегистратор, чтобы избежать повреждения записанных файлов.

В случае, когда видеорегистратор кажется «зависшим» или «не реагирующим на ввод», необходимо выполнить аппаратный сброс. Для перезапуска видеорегистратора нажмите и удерживайте кнопку питания до отключения устройства. Снова нажмите кнопку питания для ключения видеорегистратора

Если режим Парковка активирован, система будет переключаться в режим парковки в следующих случаях:

# **Использование устройства в автомобиле**

**Примечание:** 

- Просмотр
- Воспроизведение видеороликов и фотографий. Более подробные сведения о воспроизведении изложены в разделе «Воспроизведение».
- <sup>l</sup> **Камера**
- Нажмите эту иконку для перехода в режим камеры.
- **Запись звука**
- Включение/выключение записи звука. По умолчанию установлено значение **Вкл.**.
- <sup>l</sup> **Безоп. вождения**
- Электронные функции для безопасного вождения.
- <sup>l</sup> **Калибровка**: Следуйте инструкциям на экране для калибровки. Обращаем ваше внимание, что калибровка выполняется один раз при первом включении устройства или при перезагрузке.
- <sup>l</sup> **Слеж. за полосами**: По умолчанию установлено значение **Выкл.**. Вы можете выбрать звуковое или голосове предупреждение. Когда скорость выше чем 60 км/ч, включенная функция предупреждает водителя о покидании текущей полосы движения (например, о смене полосы движения во время езды).
- <sup>l</sup> **Напомин. о фарах**: По умолчанию установлено значение **Выкл.**. Как только видеорегистратор определяет низкий уровень освещенности, он предлагает вам включить фары.
- **Предуп. об устал.**: По умолчанию установлено значение Выкл.. Водитель может настроить интервал времени, по прошествии которого, видеорегистратор предложит вам остановиться и отдохнуть. (**2 часа**, **3 часа** или **4 часа**).
- <sup>l</sup> **Индик. эко-вожд.**: По умолчанию установлено значение **Выкл.**. Режим ECO вождения. Видеорегистратор анализирует ваш тип вождения и выводит информацию на экран.

# **Установка карты памяти**

Перед использованием видеорегистратора необходимо установить карту памяти (не входит в комплект поставки).

Держите карту памяти за края (MicroSD) и аккуратно установите её в гнездо так, как показано на рисунке. Для извлечения карты аккуратно нажмите на верхний край и вытащите её из гнезда.

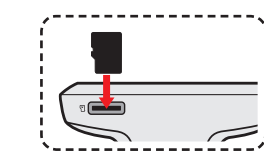

#### **Форматирование карты**

Советы по использованию карт памяти

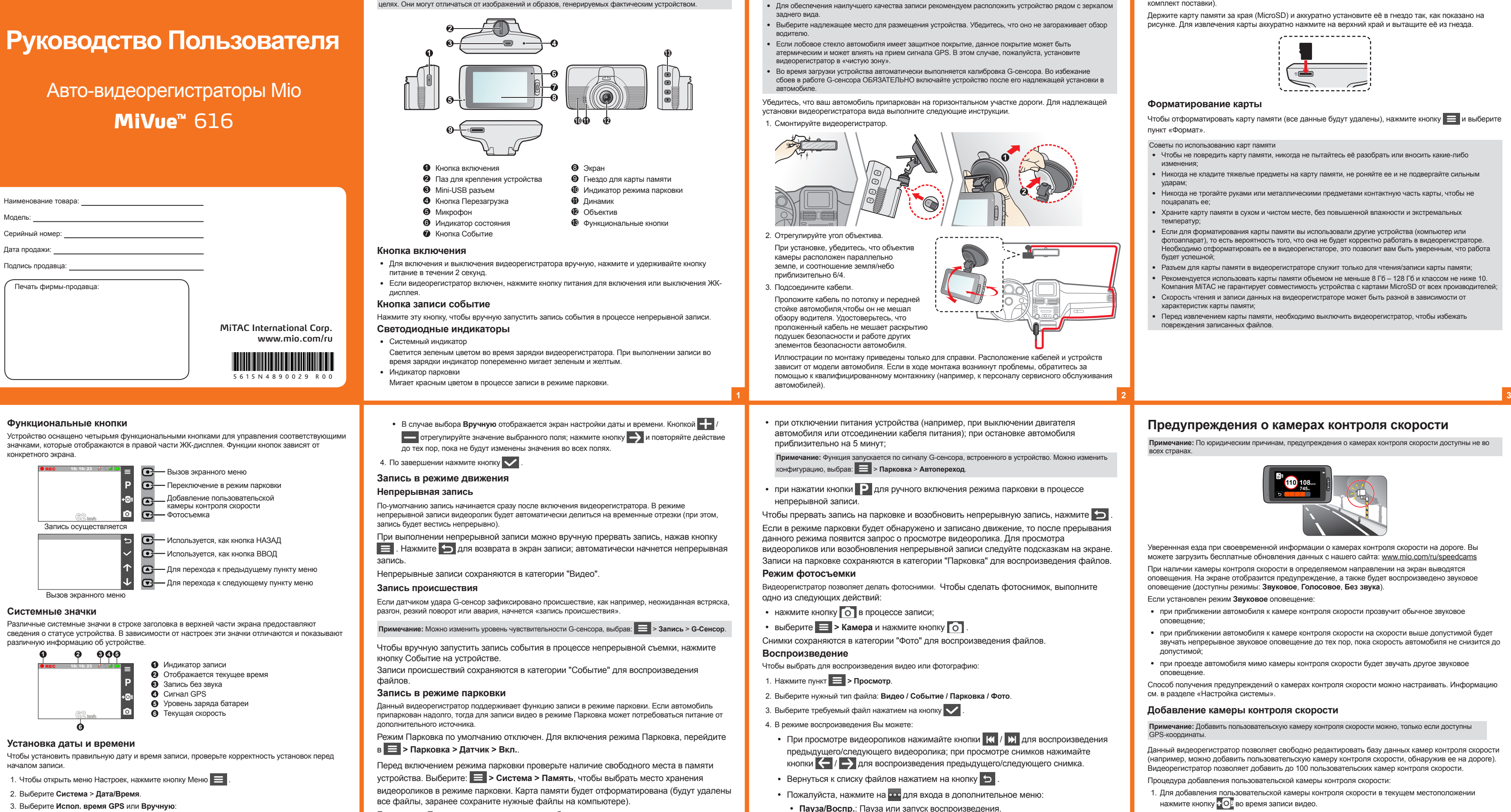

# **Подключение к компьютеру**

Для работы с данными, которые находятся на карте памяти, видеорегистратор можно подключить к компьютеру. Следуйте приведенным ниже инструкциям для подключения видеорегистратора к компьютеру с помощью USB-кабеля (приобретается дополнительно).

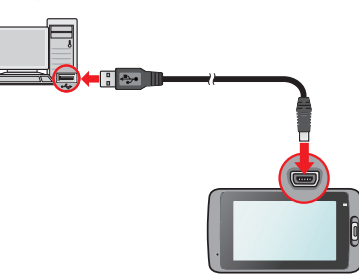

# **Oсновы управления**

**Включение регистратора**

Подсоедините видеорегистратор к автомобильному зарядному устройству (см. раздел «Использование устройства в автомобиле»). Видеорегистратор автоматически включается при запуске двигателя автомобиля.

#### **Аппаратный перезапуск**

Если видеорегистратор не реагирует на нажатие кнопки Включение, вы можете перезапустить систему нажав на кнопку Перезагрузка скрепкой.

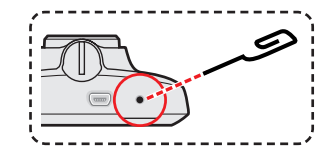

<sup>l</sup> **Перем. в Событ.**: Переместить файл в категорию «Событие».

<sup>l</sup> **Удалить**: Удаления файла.

3. Для просмотра информации о добавленной пользовательской камере контроля скорости нажмите: **> База камер > База камер польз.**, а затем нажмите требуемую камеру.

#### **Обновление данных о камерах контроля скорости**

MiTAC не гарантирует наличие данных о всех типах и местах установки камер контроля скорости, т.к. камеры могут быть демонтированы, перемещены, а также заменены на новые. Периодически MiTAC может предлагать обновления данных о камерах контроля скорости.

Вы можете обновлять даные о камерах контроля скорости через www.mio.com/ru

# **Настройка системы**

**Примечание:** В зависимости от модели видеорегистратора, некоторые функции могут не поддерживаться.

Для входа в настройки нажмите кнопку Меню  $\equiv$ 

**11 12 13**

**14**

**18 19**

**10**

ПРЕДУПРЕЖДЕНИЕ! Аккумулятор содержит литий-ионный элемент, который не подлежит замене. Он может взорваться, что приведет к выбросу вредных химических веществ. Чтобы меньшить риск пожара и ожогов, запрещается его разбирать, разбивать, прокалывать, бросать в огонь или воду.

- Используйте указанный тип батареи
- Инструкции (только для обслуживающего персонала)
- Предупреждение: при установке неправильного аккумулятора возможна порча/ поломка устройства. Аккумулятор необходимо утилизировать в соответствии с инструкциями.
- Замена аккумулятора возможна только на такую же или аналогичную модель, рекомендованную производителем.
- Аккумулятор надо утилизировать должным образом.
- Используйте аккумулятор только в указанном оборудовании

- Система GPS эксплуатируется правительством Соединенных Штатов, которое несет всю ответственность за работу GPS. Любые изменения в системе GPS могут сказаться на точности всего оборудования GPS.
- **Сигналы спутников GPS не могут проходить через твердые материалы (кроме стекла). При** нахождении внутри туннеля или строения позиционирование GPS недоступно. На прием сигналов могут повлиять плохая погода или препятствия сверху (например деревья, туннели, виадуки и высокие здания.
- <sup>l</sup> Данные позиционирования GPS предназначены для использования исключительно в справочных целях.

Надлежащий уход за устройством обеспечит его бесперебойную работу и снизит риск повреждени

#### **Сведения о системе GPS**

- Устройство не должно находиться в условиях высоких температур и подвергаться воздействию влаги.
- Устройство не должно подвергаться воздействию прямых солнечных лучей или ультрафиолетового излучения в течение длительного времени.
- Не кладите и не бросайте другие предметы на Ваше устройство.
- Избегайте падений и ударов устройства.
- Не подвергайте устройство сильным колебаниям температуры это может привести к образованию конденсата внутри. В случае образования конденсата устройство должно просохнуть перед использованием.
- Поверхность дисплея легко царапается, поэтому избегайте ее контакта с острыми предметами. Использование специально разработанных защитных пленок поможет избежать появления царапин на дисплее.

#### **Правила работы с устройством**

- <sup>l</sup> **Оповещение**: Выберите **Звуковое**, **Голосовое** или **Без звука**.
- <sup>l</sup> **Дистанция предуп.**: Выберите **Близк**, **Cредн** или **Дальн**.
- <sup>l</sup> **Метод предуп.**: Выберите **Умное оповещение** или **Станд. оповещение**.
- Ограничение: Установка скорости, при которой видеорегистратор начнет выдавать оповещения.
- Пред. о превыш.: Эта функция позволяет задать предел скорости. При движении со коростью выше заданного значения видеорегистратор будет выдавать оповещения
- **· База камер польз.**: Эта функция позволяет просмотреть список всех добавленных
- пользовательских камер контроля скорости, отсортированный по времени создания. <sup>l</sup> **Парковка**
- Датчик: При включении датчика видеорегистратор автоматически начинает запись в случае обнаружения движения или в случае происшествия в режиме парковки.
- <sup>l</sup> **Метод определения**: Выберите **Датчик удара**, **Датчик движения** или **Датчики удара и движ.**.
- <sup>l</sup> **Автопереход**: Выбор режима (**Высокая**, **Cредн**, **Низкая** или **Вручную**), при котором система будет автоматически переходить в режим парковки.
- <sup>l</sup> **Дат. движен.**: Выберите **Низкая**, **Cредн** или **Высок.**.
- <sup>l</sup> **G-Сенсор**: Установите уровень чувствительности G-сенсора (**Низкая**, **Cредн** или **Высок.**).
- <sup>l</sup> **Индикатор**: Выберите **Вкл.** или **Выкл.**.
- **Запись**
- <sup>l</sup> **Длина файла**: Установка длительности видеоклипов при ведении непрерывной записи (**1 мин**, **3 мин** или **5 мин**).
- <sup>l</sup> **WDR**: Выберите **Вкл.** или **Выкл.**, чтобы включить или выключить функцию расширенного динамического диапазона в устройстве.
- <sup>l</sup> **EV**: Установка уровня выдержки (**-1 +1**) для корректировки яркости изображения. По умолчанию установлено значение **0**.
- **G-Сенсор**: Установите уровень чувствительности G-сенсора (6 уровней, от Низкая до **Высок.**). Это позволит автоматически запускать аварийную запись в процессе обычной записи.
- **Отображен. штампа**: Эта функция позволяет выводить пользовательские сведения на видеозаписи.
- <sup>l</sup> **Текст штампа:** Эта функция позволяет выводить пользовательские сведения на видеозаписи.
- Об аккумуляторе

<sup>l</sup> Диаграмма G-сенсора отображает перемещение Вашего автомобиля по трем осям вперед/ назад (Х), влево/вправо (Y) и вверх/вниз (Z).

**Примечание:** Экран карты может не отображаться если Ваш компьютер не подключен к интернету или если модель Вашего видеорегистратора не поддерживает функцию GPS.

#### 6. Панель инструментов:

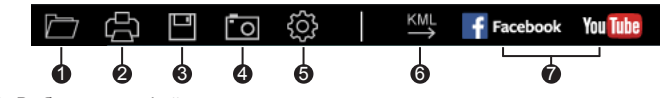

- 1 Выбор папки с файлами.
- 2 Просмотр и печать фрагмента текущего видеоизображения.
- **3** Резервное копирование выбранных файлов в указанную папку на Вашем компьютере
- 4 Предпросмотр и сохранение текущего фрагмента видеоизображения в указанную папку на Вашем компьютере.
- 5 Открытие меню настроек. Пункты настроек описаны ниже:
- <sup>l</sup> **Выберите язык:** Позволяет установить язык интерфейса MiVue™ Manager.
- <sup>l</sup> **Выбор фона:** Позволяет установите цветовую гамму MiVue™ Manager.
- Проверить обновления: Позволяет проверить, доступна ли новая версия MiVue™ Manager. Для этой функции необходим доступ в Интернет.
- **О программе:** Позволяет увидеть версию и информацию об авторских правах для MiVue™ Manager.
- 6 Передачи GPS-данных выбранного файла в формате KML в указанную папку на Вашем компьютере.

- Никогда не чистите включенное устройство. Используйте мягкую сухую ткань без ворса для чистки дисплея и корпуса.
- Не используйте бумажные полотенца для чистки экрана.
- Никогда не пытайтесь разбирать, ремонтировать или вносить какие-либо изменения в устройство самостоятельно. Это может привести к его поломке, телесным повреждениям и потере гарантии.
- $\bullet$  Не храните и не перевозите горючие жидкости, газы и взрывчатые вещества вместе с устройством и его аксессуарам
- **Во избежании кражи, не оставляйте устройства и его аксессуары на видном месте без присмотра** в автомобиле.

- **Данное изделие запрещено утилизировать с обычным бытовым мусором согласно** директиве ЕС об отработавшем электрическом и электронном оборудовании (WEEE – 2012/19/EU). Вместо этого его следует утилизировать, сдав его в место продажи или в муниципальный пункт утилизации и переработки.
- 

7 Загрузка выбранного файла в Facebook / YouTube™.

#### <sup>l</sup> **База камер**

Помогает выбрать удобный способ оповещения о приближении к камерам контроля скорости. Возможны следующие настройки:

> **15 16 17** 2. **Примут ли запись с видеорегистратора в суде в качестве доказательства ?** В соответствии со ст . ст . 25.1 и 25.2 КоАП РФ, лицо, в отношении которого ведется производство по делу, и потерпевший вправе представлять суду любые доказательства по делу . Тем же правом

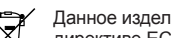

#### **WEEE ЭЛЕКТРОННЫЕ ОТХОДЫ**

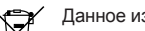

# **Информация о серийном номере устройства**

#### S/N: MMMYX#@@@@@

Серийный номер устройства состоит из 11 символов и бар код имеет формат Code-39 или Code-128.

MMM: Контрольный номер модели. Может содержать символы от 0 до 9 и буквы от A до Z.

Y: Год производства. ( Например 5 это 2015 год )

X: Месяц производства. ( Например от 1 до 9 а так же: A – 10й месяц, В – 11й, С – 12й месяц ) #: Код языка локализации. ( А: Арабский, B: Греческий, С: Китайский упрощенный, D: Голландский, E: Английский, F: Французский, G: Немецкий, H: Бразильский, I: Итальянский, J: Японский, K: Корейский, L,M: Мульти языковые пакеты, N: Норвежский, O,P: Португальский, Q,R: Русский, S: Испанский, T: Китайский традиционный, U,V,W,X: Шведский, Y: Финский, Z: Датский. )

 $@@@@@$  - основная часть серийного номера ( уникальный ID аппарата)

#### **Вопросы и Ответы**

#### 1. **Законна ли съемка на видеорегистратор ?**

Сомнения в законности проведения видеосъемки водителем исключаются, как минимум, потому, что сами видеорегистраторы производятся и распространяются абсолютно легально . С точки зрения защиты прав водителя, видеозапись с регистратора является незаменимым преимуществом при рассмотрении любых споров, связанных с дорожным движением . Единственное, о чем необходимо помнить каждому водителю, — распространение видеозаписей с изображением иных людей, включая СМИ, возможно только с согласия лиц, попавших в кадр . При этом представление записи с видеорегистратора в правоохранительные органы в целях сообщения о факте правонарушения является абсолютно законным и допускается статьей 28.1 КоАП РФ .

специальных технических средств .

- О зарядном устройстве
- Используйте зарядное устройство, входящее в комплект поставки. Использование других зарядных устройств может привести к сбоям в работе и/или поломке устройства.
- Устройство рассчитано на питание от определенного блока питания с маркировкой "LPS", постоянный ток 1 A с напряжением + 5 В.
- Используйте указанный тип батареи
- О процессе зарядки
- <sup>l</sup> Не используйте зарядное устройство в условиях высокой влажности. Никогда не прикасайтесь к зарядному устройству, если Ваши руки или ноги мокрые.
- Во время зарядки устройство должно хорошо вентилироваться. Не накрывайте зарядное устройство и не используйте его, когда оно находится в футляре.
- Зарядное устройство должно использоваться при напряжении, указанном на упаковке.
- Не используйте зарядное устройство, если шнур поврежден
- <sup>l</sup> Не пытайтесь ремонтировать устройство. Замените блок, если он поврежден или подвергался воздействию влаги.

видеорегистратора .

- 
- обладает и их защитник / представитель . По ст . 26.2 КоАП РФ доказательствами по делу об административном правонарушении являются любые фактические данные, на основании которых судья, орган, должностное лицо, в производстве которых находится дело, устанавливают наличие или отсутствие события административного правонарушения, виновность лица, привлекаемого к административной ответственности, а также иные обстоятельства, имеющие значение для правильного разрешения дела . Эти данные устанавливаются в том числе, показаниям
- Любое доказательство по делу с письменного ходатайства участника процесса должно быть приобщено к материалам дела и рассмотрено судом .
- Таким образом, запись с видеорегистратора является доказательством по делу . Самое главное — это правильно и своевременно совершить все лействия, направленные на приобщение ланной видеозаписи к материалам дела, чтобы суд оценил видеозапись как допустимое доказательство
- 3. **Что надо сделать с записью в случае ДТП, либо при составления протокола об административном правонарушении ? На месте требовать приобщить к протоколу ?**
- Согласно ч . 2 ст . 28.2 Кодекса РФ об административных правонарушениях в протоколе об административном правонарушении помимо всей основной информации указываются иные сведения, необходимые для разрешения дела . Именно этими « иными сведениями », имеющими значение для разрешения Вашего дела по существу, и может стать видеозапись с
- Если Вы попали в ДТП, но в отношении Вас не составляется протокол об административном правонарушении, укажите о наличии видеозаписи в бланке объяснений, который выдал Вам
- Если в отношении Вас составляется протокол об административном правонарушении, сделайте соответствующую запись в графе « Объяснения лица, привлекаемого к административной
- Обязательно укажите марку и модель видеорегистратора, серийный номер цифрового носителя ( флэш - карты ), на которой содержится видеозапись, а также дату и время, когда данная запись
- Идеальный вариант это приобщение карты памяти с видеозаписью на месте, то есть сразу после ДТП либо составления протокола об административном правонарушении . В таком случае инспектор в графе « К протоколу прилагается » должен указать наличие видеозаписи, приобщенной
- Ваше требование о приобщении видеозаписи абсолютно законно, поскольку согласно ст . 25.1 КРФоАП лицо, привлекаемое к административной ответственности, имеет право представлять
- В случае отказа инспектора принимать видеозапись, укажите об этом в протоколе об а истративном правонарушении, либо в бланке объяснений, а видеозапись принеси те с собой в судебное заседание . Также обращаем Ваше внимание на то, что ходатайс тво об обозрении судом видеозаписи должно быть оформлено в письменном виде согл асно ст . 24.4 КРФоАП .
- **По этим и другим юридическим вопросам о применении авто видеорегистраторов MiTAC Вы можете проконсультироваться, зайдя на наш сайт www.mio.com/ru в раздел Справочная информация на страницу Советы юристов .**

сотрудник ДПС, приехавший на оформление ДТП .

ответственности ».

производилась .

доказательства .

водителем

**Гарантийное обязательство**

MiTAC International Corp. обеспечивает, без дополнительной платы, ремонт или замену неисправных деталей на новые, в течение 12 месяцев гарантийного периода\*, начиная с даты покупки на территории Российской федерации. Данная гарантия относится к устройствам (за исключением USB-кабеля), произведенным или поставляемым компанией MiTAC International Corp. под торговой маркой Mio.

Срок службы устройства – 3 года.

\* Данная гарантия не распространяется на батарею. По условиям гарантийного периода батареи,

пожалуйста, обращайтесь в сервисный центр.

Обязательства MiTAC International Corp. в отношении программного обеспечения, распространяемого компанией MiTAC International Corp. под торговой маркой Mio, представлены в прилагаемом лицензионном соглашении с конечным пользователем. Аппаратные и программные продукты, произведённые не компанией MiTAC International Corp. предоставляются «как есть». Однако

производители, поставщики или издатели могут предоставлять свои гарантии.

**Условия гарантии**

MiTAC International Corp. гарантирует, что приобретенные вами устройства от компании MiTAC International Corp. или ее авторизованных продавцов, имеют бездефектные материалы и работают качественно при использовании по назначению в течение гарантийного периода. Гарантийный период начинается с даты покупки продукта, указанной в вашем чеке. Данная гарантия распространяется только на того, кто первоначально купил данное устройство. Гарантия не подлежит передаче другому лицу. Гарантия не распространяется на расходуемые материалы. В течение гарантийного периода компания MiTAC International Corp. обязуется, на свое усмотрение,

без дополнительной платы, отремонтировать или заменить неисправные детали.

Все замененные детали и продукты, обмененные по данной гарантии, становятся собственностью компании MiTAC International Corp.. Данная гарантия распространяется только на продукты, приобретенные у компании MiTAC International Corp. или ее авторизованных продавцов. Данная гарантия не распространяется на продукты, поврежденные или ставшие неисправными вследствие (а) несчастного случая, неправильного обращения или злоупотребления; (б) форсмажорных обстоятельств; (в) эксплуатации с нарушением параметров эксплуатации, указанных в руководстве пользователя продукта; (г) в результате использования деталей, произведенных или проданных не компанией MiTAC International Corp.; (д)в результате модификации продукта; или (е) обслуживания продукта не компанией MiTAC International Corp. или ее уполномоченными продавцами и сервисным центром. MiTAC International Corp. не несет ответственность за повреждения или утерю любых программ или данных. Чтобы получить информацию по географическим ограничениям, требованиям к доказательству покупки, времени ответа и другим вопросам, относящимся к обслуживанию устройств на месте обратитесь в локальный сервисный

центр, авторизованный компанией MiTAC International Corp..

ЗА ИСКЛЮЧЕНИЕМ ОБЯЗАТЕЛЬСТВ, ЯВНО УКАЗАННЫХ В ДАННОЙ ГАРАНТИИ, КОМПАНИЯ MiTAC International Corp. НЕ НЕСЕТ НИКАКОЙ ОТВЕТСТВЕННОСТИ, ЯВНОЙ ИЛИ ПОДРАЗУМЕВАЕМОЙ, ВКЛЮЧАЯ ВСЕ ЯВНЫЕ ОБЯЗАТЕЛЬСТВА ПО ОТНОШЕНИЮ К ТОВАРНОМУ СОСТОЯНИЮ ИЛИ СООТВЕТСТВИЮ ОПРЕДЕЛЕННОЙ ЦЕЛИ. MiTAC International Corp. В ЯВНОЙ ФОРМЕ ОТРИЦАЕТ ВСЕ ОБЯЗАТЕЛЬСТВА, НЕ ПЕРЕЧИСЛЕННЫЕ В ДАННОЙ ГАРАНТИИ. ВСЕ ЯВНЫЕ ОБЯЗАТЕЛЬСТВА, КОТОРЫЕ МОГУТ БЫТЬ УСТАНОВЛЕНЫ

# ЗАКОНОДАТЕЛЬСТВОМ, ОГРАНИЧЕНЫ УСЛОВИЯМИ ДАННОЙ ПРЯМОЙ ОГРАНИЧЕННОЙ

ГАРАНТИИ.

## **Ограничение средств правовой защиты**

MiTAC International Corp. не несет ответственность за какие-либо убытки, вызванные продуктом или его неспособностью функционировать, включая любую упущенную выгоду, потерянные сбережения, побочные или косвенные убытки. MiTAC International Corp. не несет ответственность за какие-либо заявления, выдвинутые третьей стороной или выдвинутые вами третьей стороне.

Данное ограничение действует в случае выявления ущерба или подачи претензии в соответствии с настоящей гарантией или в качестве деликатного иска (включая небрежность и строгую ответственность), претензии по контракту или любой другой претензии. Это ограничение не может быть отменено или кем-либо изменено. Это ограничение ответственности сохраняет силу, даже если вы известили компанию MiTAC International Corp. или ее авторизованного представителя о возможности такого ущерба. Это ограничение ответственности не применимо к искам о личном вреде.

## **Дополнительные сведения**

Вы можете скачать руководство пользователя и программное обеспечение на нашем сайте www.mio.com/ru или при помощи QR кода.

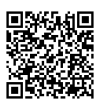

**Отказ от ответственности:** Любые технические характеристики и документация могут быть изменены без предварительного уведомления. Компания MiTAC не гарантирует, что данный документ не содержит ошибок. Компания MiTAC не несет ответственности за ущерб, причиненный прямо или косвенно от ошибок, упущений или несоответствий между устройством и документацией.

## **Нормативная информация (Регулирующие нормы)**

В целях идентификации при обеспечении соответствия стандартам устройству Mio Серии MiVue™ 616 присвоено обозначение модели N489.

#### **Предупреждения**

- Не настраивайте устройство во время вождения. Использование нашего продукта не снимает ответственности с водителя за его поведение на дороге. Эта ответственность включает в себя соблюдение всех правил дорожного движения во избежание ДТП.
- При использовании устройства в автомобиле необходимо пользоваться креплением. Убедитесь, что устройство расположено в надлежащем месте так, чтобы не загораживать обзор водителю и не мешать раскрытию подушек безопасности.
- Убедитесь, что посторонние предметы не загораживают объектив устройства. Отражающие поверхности не должны находиться рядом с объективом. Пожалуйста, следите за тем, чтобы объектив был чистым.
- Если стекла автомобиля затонированы, это может повлиять на качество записи.

#### **Меры предосторожности**

#### <sup>l</sup> **Система**

- Служит для изменения настроек системы устройства.
- <sup>l</sup> **Спутники**: Отображает состояние приема сигнала **GPS** или **ГЛОНАСС**.
- <sup>l</sup> **Дата/Время**: Установка даты и времени. Дополнительная информация представлена в разделе "Установка даты и времени".
- <sup>l</sup> **Системный звук**: Включить или выключить звуковую индикацию нажатия.
- Громкость: Настраивает уровень громкости
- <sup>l</sup> **Экран вкл.**: Выберите режим **Всегда**, чтобы ЖК-дисплей был включен постоянно; установите таймер автоматического отключения ЖК-дисплея (**10 сек**, **1 мин** или **3 мин**) после начала записи. Если выбрать режим **Экран выкл.**, ЖК-дисплей будет отключаться (через заданное время), но на нем будут отображаться время и сведения о скорости.
- **Язык**: Позволяет изменить язык интерфейса видеорегистратора.
- **Расстояние**: Установка предпочитаемой единицы измерения расстояния
- <sup>l</sup> **Память**: Предусмотрено 3 стандартных конфигурации памяти для хранения видеороликов (включая непрерывную запись, запись событий и запись на парковке) и фотоснимков. Выберите нужную конфигурацию в зависимости от режима использования.
- Исходные настройки: Восстановить заводские настройки
- **Версия**: Отображает сведения о программном обеспечении.
- <sup>l</sup> **Формат**
- Отформатировать карту памяти. (Все данные будут удалены.)

# **MiVue™ Manager**

Программа MiVue™ Manager предназначена для просмотра записей, сделанных видеорегистратором. Не все функции доступны для каждой модели. Важно! На Вашем компьютере должны быть установлены кодеки для просмотра записанных файлов

#### **Установка MiVue™ Manager**

Загрузите приложение MiVue™ Manager с веб-сайта www.mio.com/ru и установите его согласно инструкциям, отображающимся на экране. Следует загрузить правильную версию программы, соответствующую операционной системе вашего компьютера (Windows или Mac).

#### **Воспроизведение записанных файлов**

- 
- MOV, AVI и MP4. Пожалуйста, найдите в Интернете и установите необходимые кодеки.
	-
- По умолчанию MiVue™ Manager показывает календарь и список файлов справа.
	-
	-
	-
	-
	-
- 7 Вы можете управлять воспроизведением, нажимая на полосу прокрутки видеофайла.
	-
- 1. Извлеките карту памяти из видеорегистратора и подключите её к компьютеру при помощи кардридера. Рекомендуется скопировать записанные файлы на Ваш компьютер для воспроизведения.
- 2. Запустите MiVue™ Manager на Вашем компьютере.
- Даты, когда были записаны файлы, отмечены " ". Нажмите на дату, чтобы просмотреть
- запись.
	- <sup>l</sup> Вы можете выбирать тип файла для просмотра: **Событие** / **Нормальный** / **Парковка**.
	- <sup>l</sup> Для просмотра всех файлов в текущей директории выберите **Все**. Для возврата к календарю выберите **Календарь**.
	- 3. Дважды нажмите на нужный файл для воспроизведения. 4. Описание Панели управления:
	- $1$  2  $\circ$  2  $\circ$  8  $\circ$ 1 Переход к предыдущему/следующему файлу в списке. 2 Запуск/Пауза воспроизведения.
	- $\bigcirc$  Изменение скорости воспроизведения 1/4x, 1/2x, 1x (по умолчанию), 1.5x или 2x.
	- 4 Включение/отключение звука.
	- 5 Регулировка громкости.

- 6 Полноэкранное воспроизведение.
- 

5. При просмотре видео через MiVue™ Manager вы можете получить больше информации о вашем маршруте, а именно о месте нахождения и данных с G-сенсора.

• На экране MiVue™ Manager нажмите значок  $\left\langle \downarrow \right\rangle$  для отображения карты.